#### **Database Technologies**

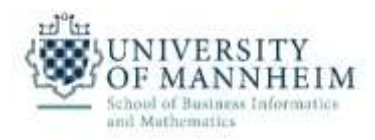

#### 1. Exercise

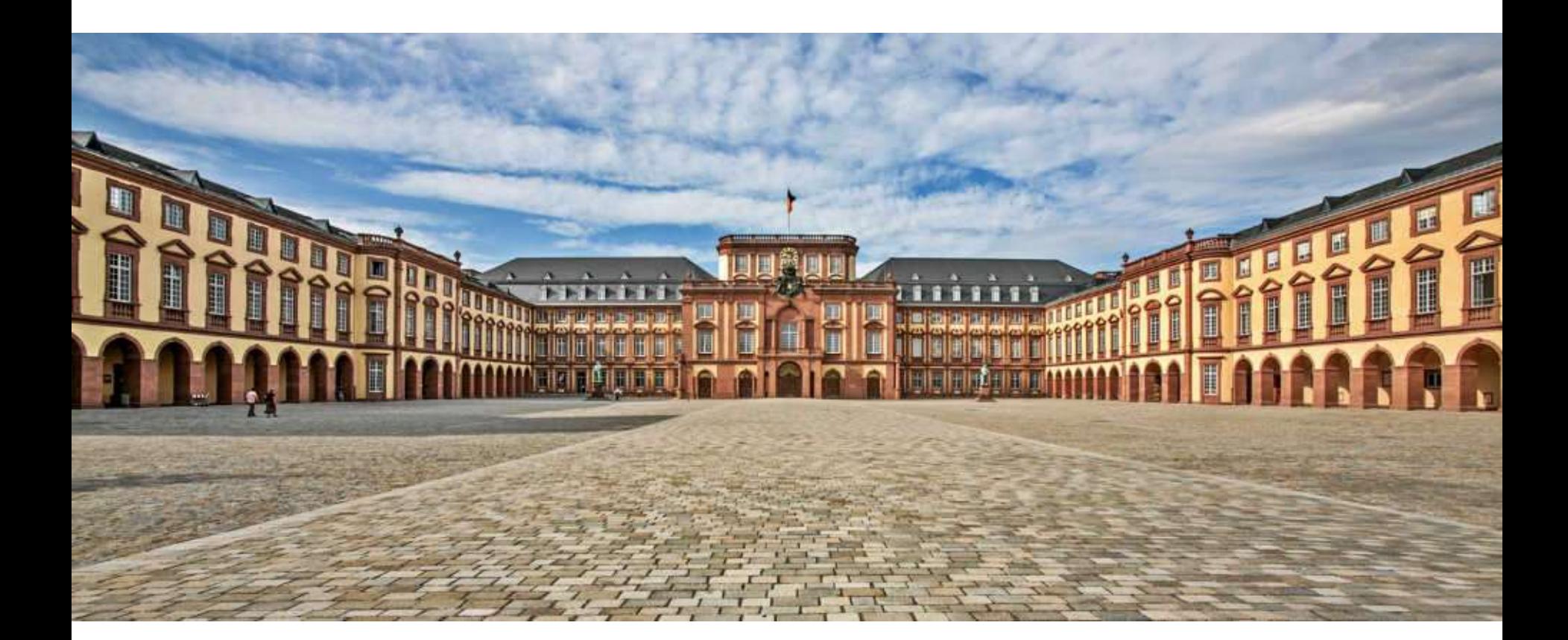

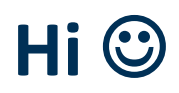

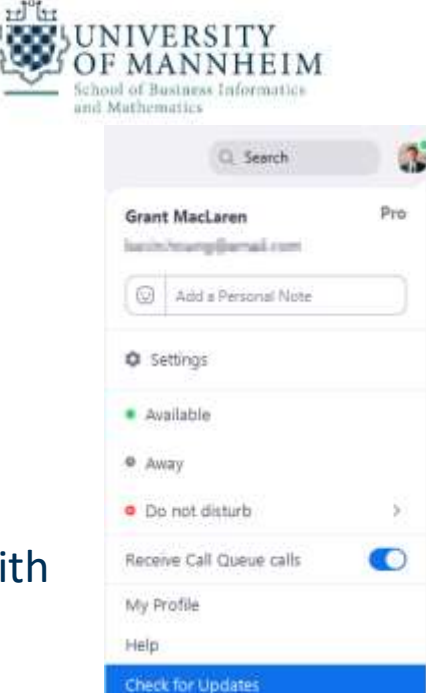

About Zoom

Switch to Portrait View Switch Account Sign Out

- This semester the exercises will be online
	- to prepare for it, please use the zoom desktop client
	- In case you do not have an up to date version of Zoom client, **update it**
		- we will use some features of Zoom which only works with an up to date version such as Polls/breakout rooms
		- Sign in to Zoom desktop client
		- Click your profile picture then click **Check for Updates**
	- faster way for Windows
		- Right click on the small zoom icon down in the system tray
		- Choose "Check for Updates"

University of Mannheim | DWS Group | Database Technologies <https://support.zoom.us/hc/en-us/articles/201362233-Aktualisierung-auf-neueste-Version-aktualisieren>

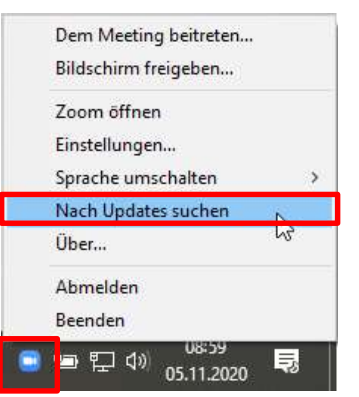

#### **Zoooooooooooom**

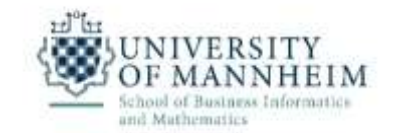

- Webcam is not mandatory, **but**
	- from my previous teaching experience
		- it helps **you** to get to know your classmates if you turn on your webcam
		- especially for working in groups

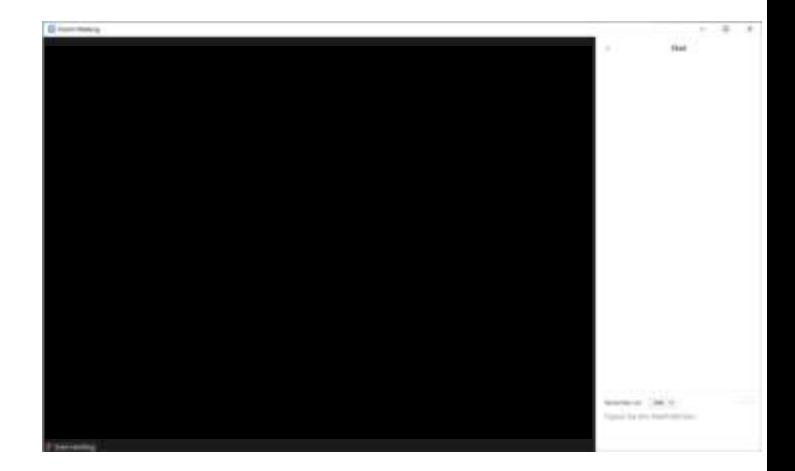

- Nevertheless, cool backgrounds are possible (preferred)
	- but it has some hardware requirements (may not work with every PC)

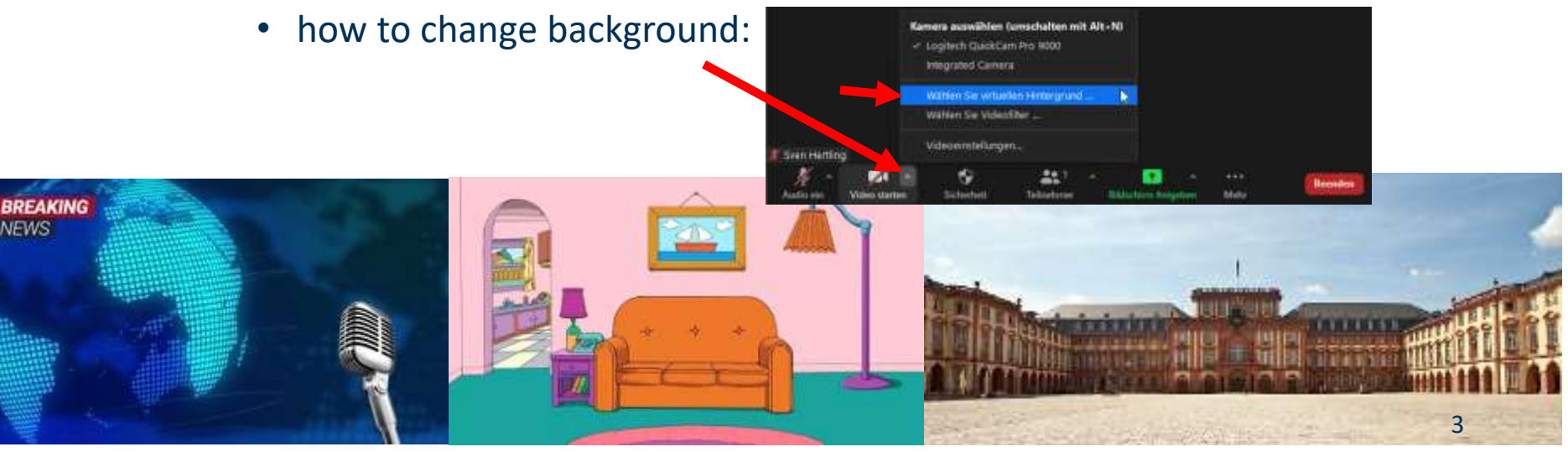

<https://www.tomsguide.com/news/best-free-zoom-backgrounds> <https://www.uni-mannheim.de/impressum/>

#### **Zoooooooooooom**

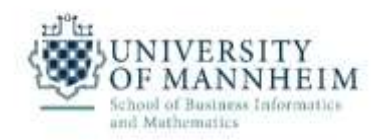

- Before entering the zoom room, check
	- that your audio/video is working
	- activated the background if you wish

#### **Further preparation**

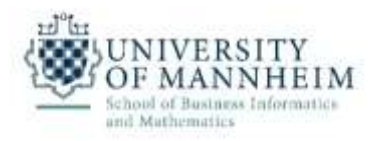

- For further inspection of databases in the exercises
	- e.g. try out queries / have a look at instances / tables etc
	- install the corresponding software
		- in this course we will use XAMPP because it works easily and for most of the operating systems out there
		- if you already have a database system installed like MariaDB, MySQL, etc... you can also use it if you want
	- the following slides will show how to install XAMPP

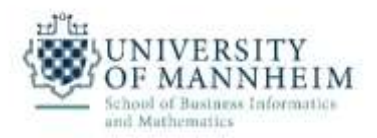

- Download XAMPP for your operating system (Windows, Linux, Mac) and install it
	- <https://www.apachefriends.org/download.html>
	- when you are asked which services you should install then: 1) apache webserver, 2) database like MariaDB/MySQL, 3) PhpMyAdmin is enough
	- we do not need:
		- Filezilla
		- Mercury
		- Tomcat

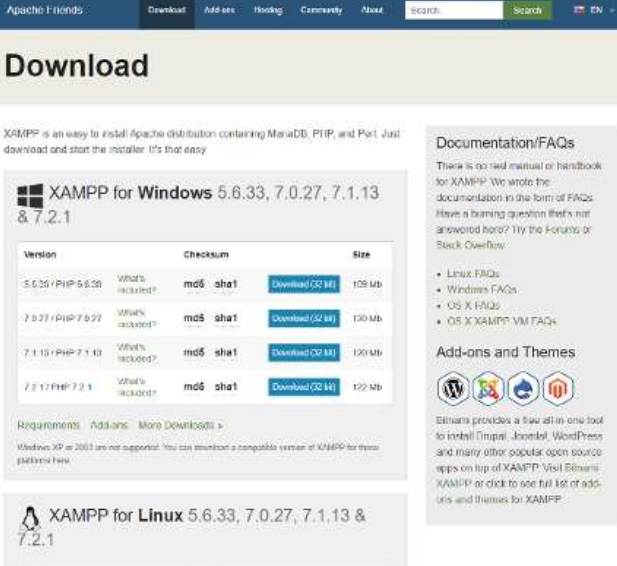

University of Mannheim | DWS Group | Database Technologies

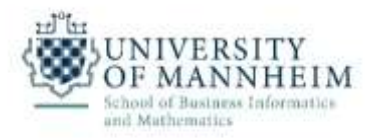

• Start the XAMPP Control Panel and start MySQL/MariaDB and Apache

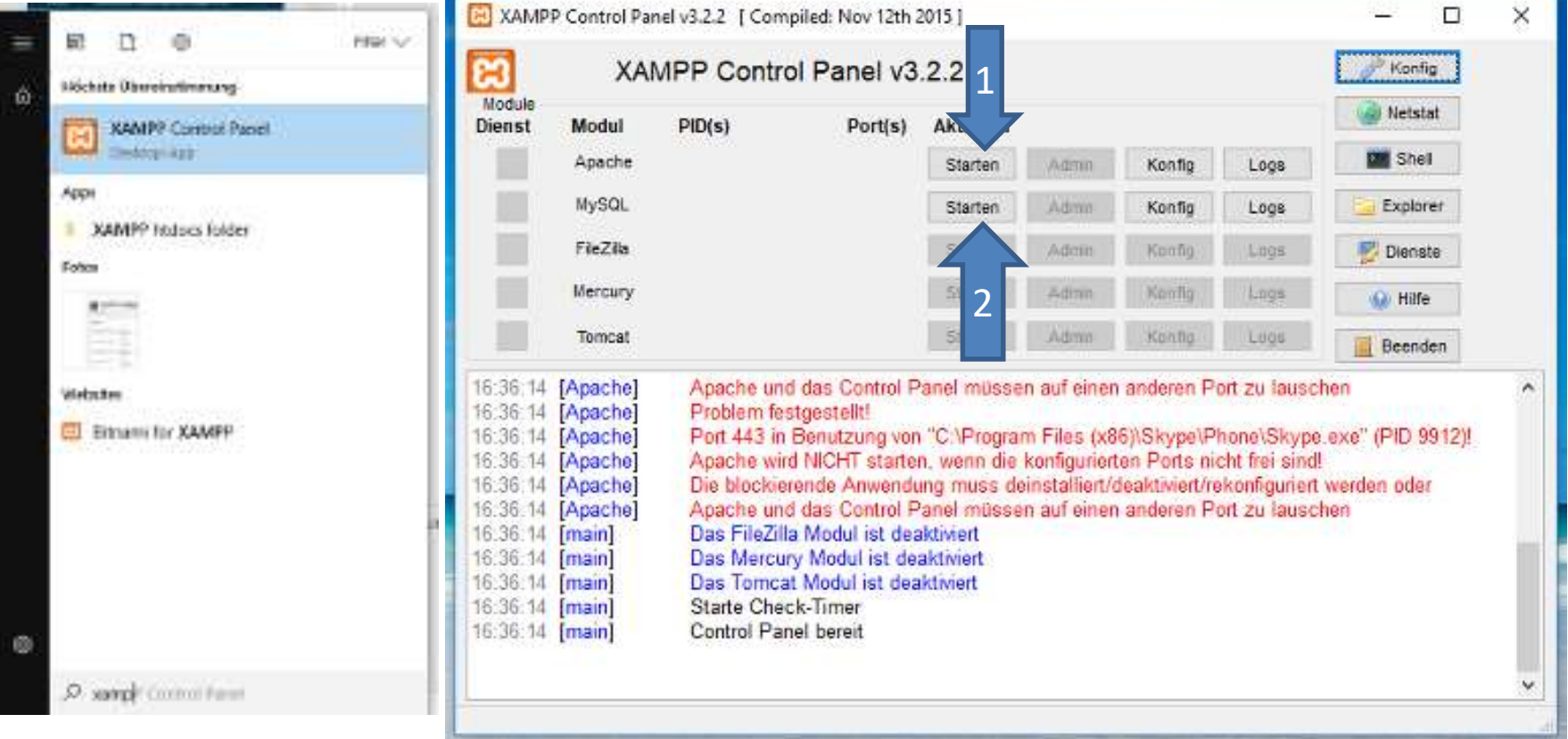

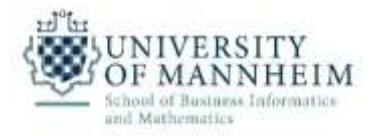

Open your Browser and browse to<http://localhost/phpmyadmin>

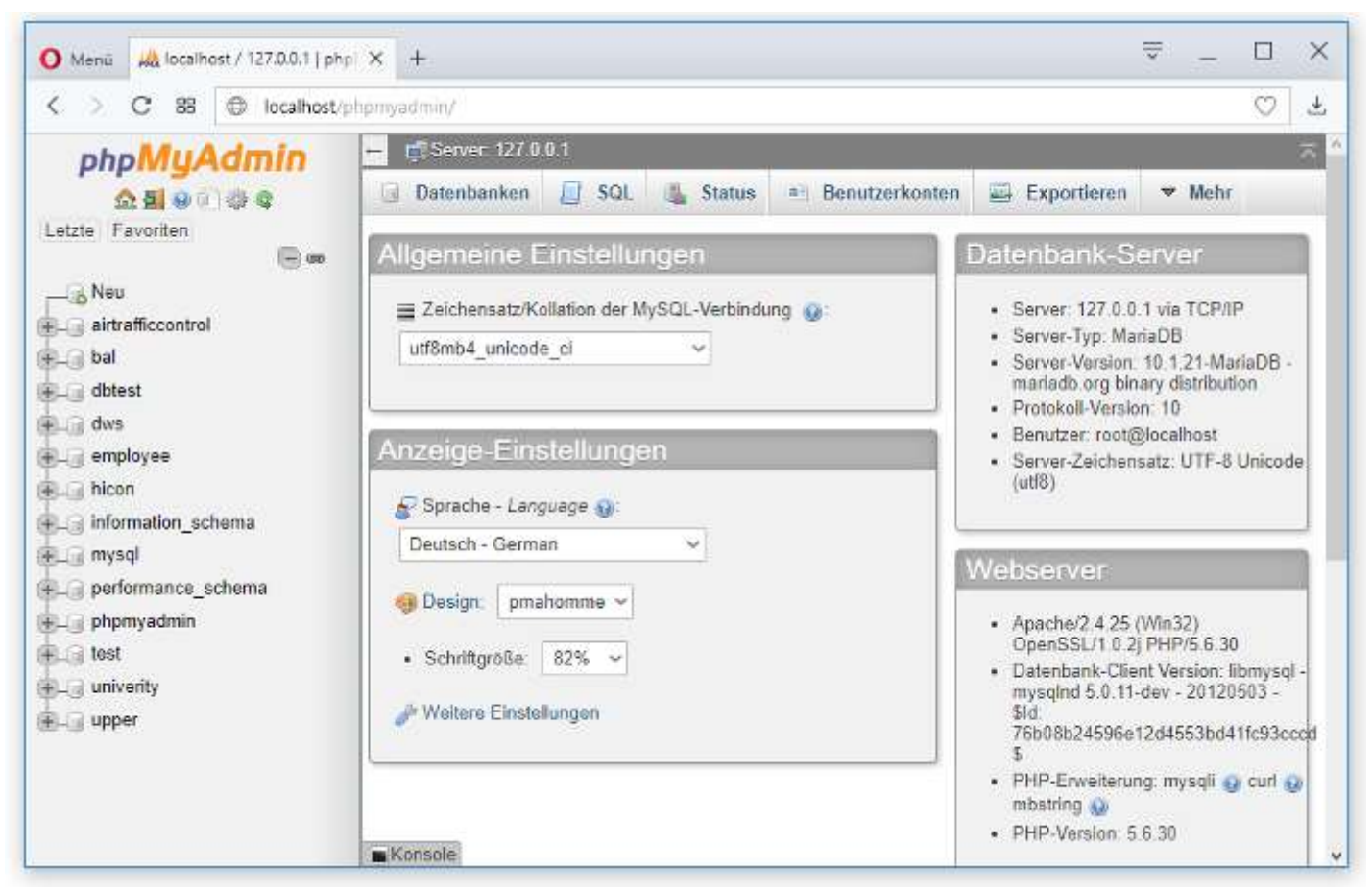

University of Mannheim | DWS Group | Database Technologies

a language and the company of the company of the company of the company of the company of the company of the company of the company of the company of the company of the company of the company of the company of the company

• You see all databases on the left – create a new one and name it "university" ÷.  $\Box$  $\propto$ 

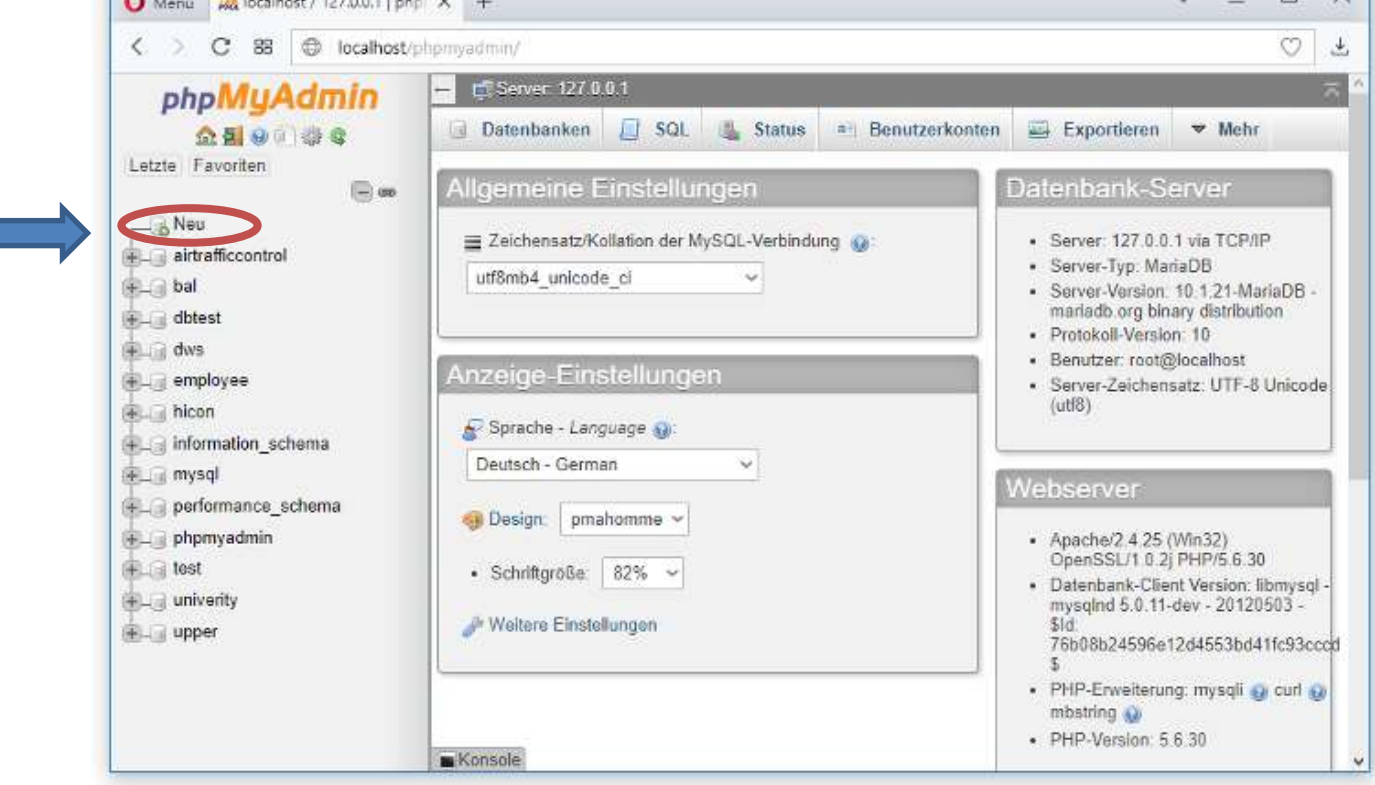

and Mathema

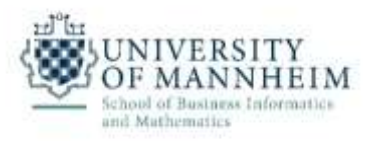

- Click on the import tab and load
	- file "DB\_Exercise\_1\_Schema.sql"
	- file "DB\_Exercise\_1\_Small\_Instances.sql"

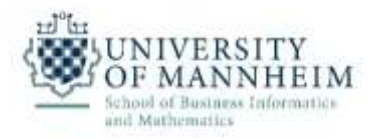

• Search for the instructor table and have a look at the instances

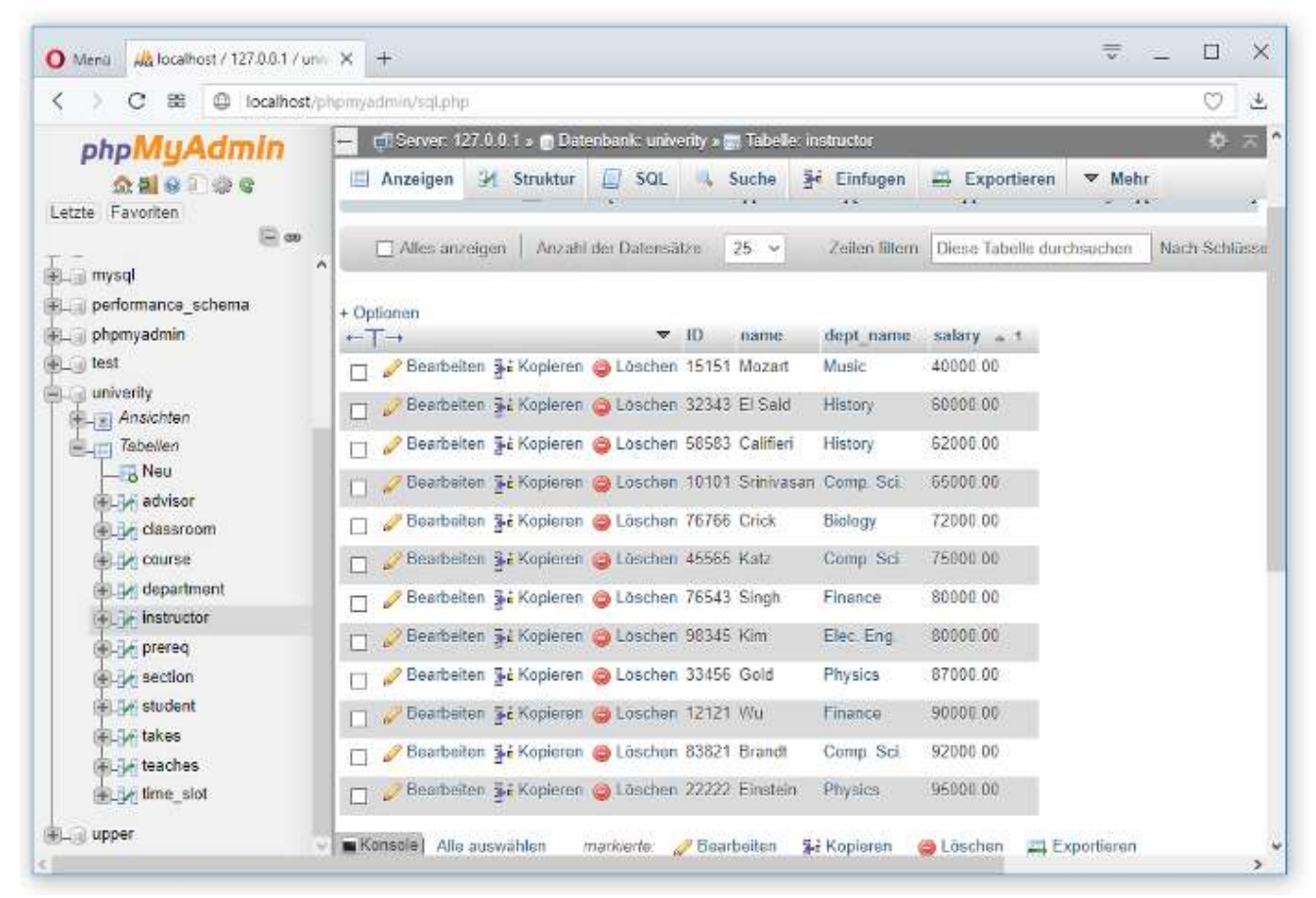